# 会員専用サイト・MiiT+(ミータス)登録方法

当協会では MiiT+(ミータス)というクラウド会員管理システムを使用しています。

## **会員専用の「マイページ」で、以下の機能をご利用いただけます。**

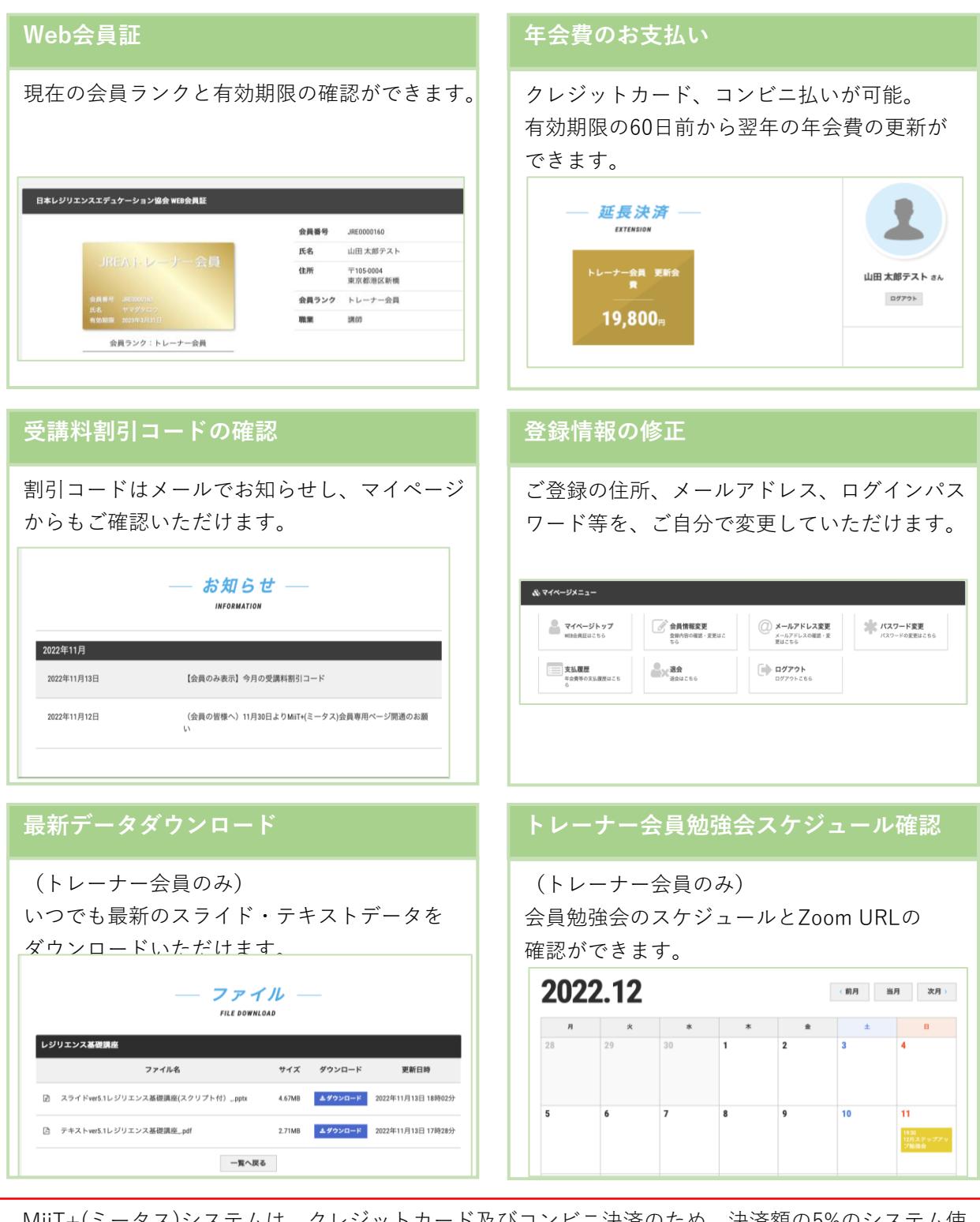

MiiT+(ミータス)システムは、クレジットカード及びコンビニ決済のため、決済額の5%のシステム使 用料がかかっております。会員の皆様へのご負担がかからないように使っていただくため、システム 使用料は協会が負担しております。 会員の皆様と協会事務局との円滑な運営のため、ミータス登録のご協力を何卒お願い申し上げます。

**©2022 JREA (一社)日本レジリエンスエデュケーション協会**

# トレーナー会員 入会手順

日本レジリエンスエデュケーション協会では、 **MiiT+(ミータス)**というクラウド会員管理システ ムを使用しています。このため、下記の3段階登録をお願いします

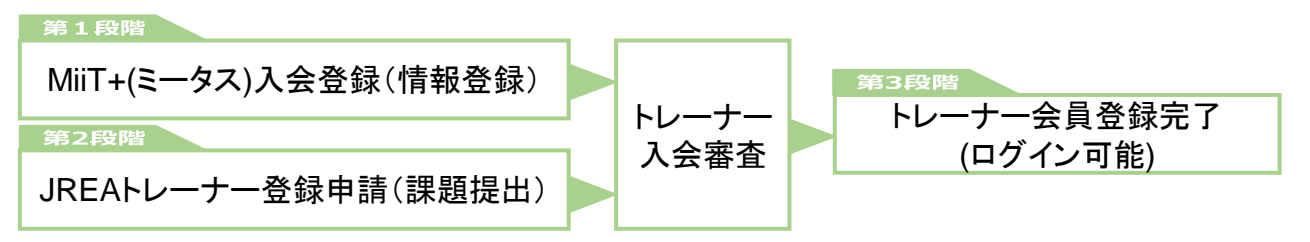

## **第1段階 MiiT+(ミータス)入会登録**

**MiiT+(ミータス)の「ログイン画面」にアクセス <https://miitus.jp/t/JREA/login/box/> Step 1**

ログイン画面をスクロールして、上から2つ目の「 **新規入会登録**」をクリックしてください。

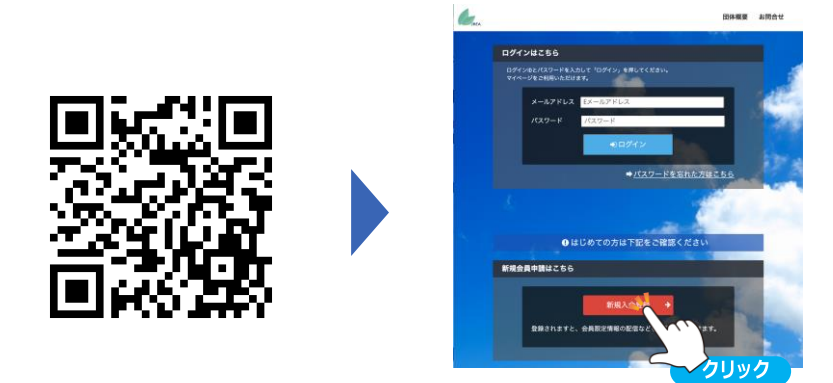

### **MiiT+(ミータス)入会申請 (有効メールアドレス確認)**

1)氏名と**メールアドレス**を入力し、「送信」をクリックします。

2)入会申請フォームを送信すると「入会申請確認メール」が届きます。 記載の URL をクリックし、登録申請フォームへ進みます。

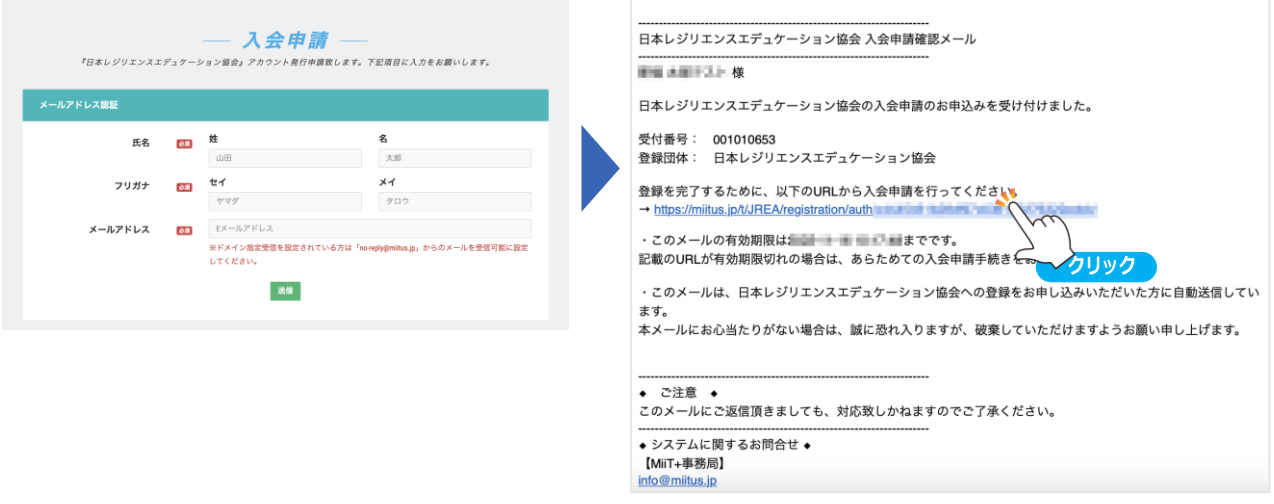

続く >>

### **MiiT+(ミータス)登録申請**

1. 郵便番号、ご住所、電話番号、パスワード等必要 事項を入力してください。

**パスワードは**半角英小文字数字をそれぞれ1文字以上含 む8文字以上で設定してください。

※今後のログインのためにメモをしてください。

※パスワードを忘れてしまったら、ログイン画面 から再設定ができます。

※協会事務局では、皆様が自分で設定されたパ スワードを見ることはできません。

- 2. 「日本レジリエンスエデュケーション協会」規約、 「MiiT+(ミータス)」利用規約をご覧いただき、 それぞれ「規約に同意します」にチェックしてく ださい。
- 3. 最後に、 **確認** をクリックしてください。
- 4. 下記の画面が表示され、申請完了メールが送られ ます。

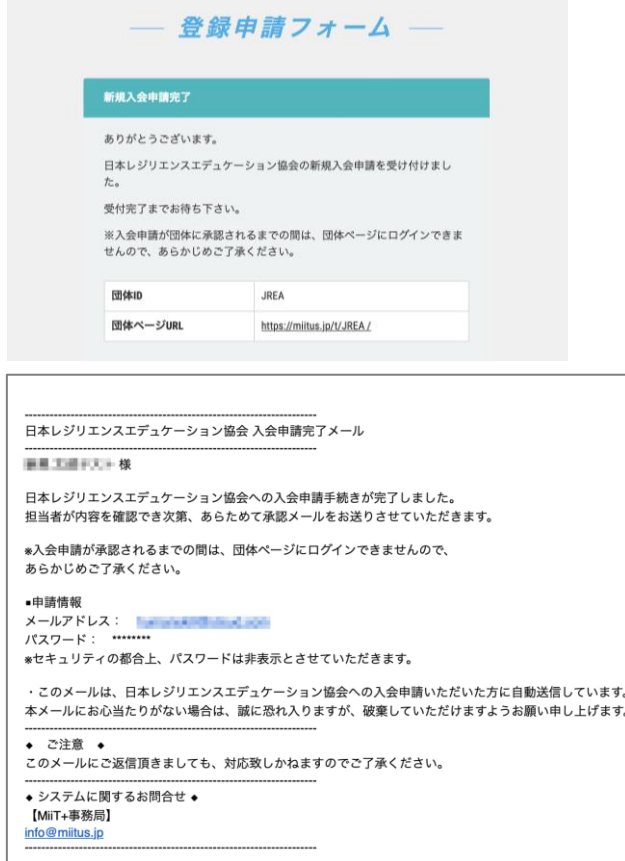

5. 第2段階 JREAトレーナー登録申請(課題提出) にお進みください。

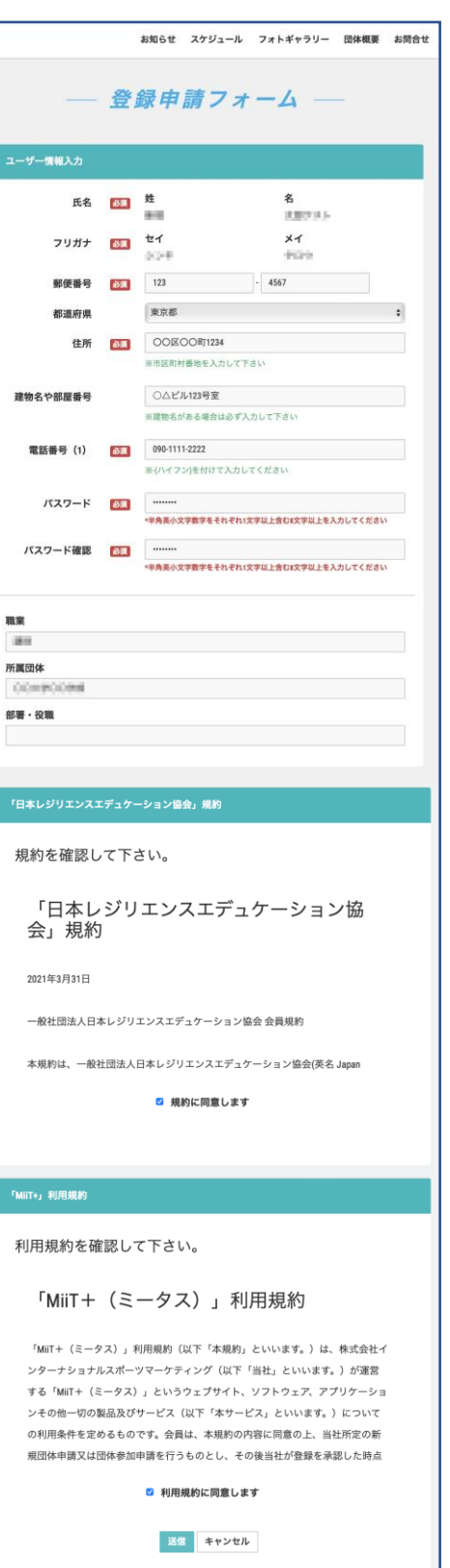

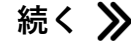

### **第2段階 JREAトレーナー登録申請(課題提出)**

### **レジリエンストレーナー養成研修 修了課題提出 Step 4**

修了課題(ご自身の講義をzoom等で撮影した動画)を、下記A、Bいずれかの方法でアップロードし、アク セスできるURLをメールで事務局にお送りください。

A:ギガファイル便に動画をアップロードし、アップロード後に表示された URLを提出

※ 無料大容量 ファイル転送サービス GigaFile(ギガファイル)便: <https://gigafile.nu/>

B: YouTubeに動画を限定公開し、URLを提出

URL提出先: [info@jrea.site](mailto:info@jrea.site) 件名「レジリエンストレーナー養成研修 修了課題URL」

#### **レジリエンストレーナー資格申請書フォーム送信 Step 5**

下記URLにアクセスして、トレーナー会員としての「コンテンツ使用条件」をご確認いただき、遵守す る旨をご送信ください。

**https://forms.gle/uCDhxWkbYZPnReD7A**

### **第3段階 トレーナー会員として登録完了!**

### **入会申請承認メール受信 Step 6**

- 1. MiiT+(ミータス)入会、2.トレーナー研修修了課題提出、3.トレーナー資格申請フォーム の3点が揃うと、入会審査が行われます。(審査には数日かかる場合があります)
- 2. 事務局より下記の**入会申請承認メール** が送られたら、登録完了です。

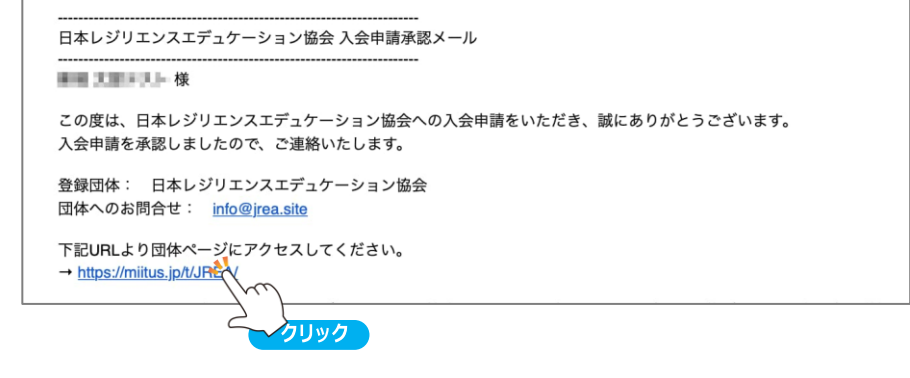

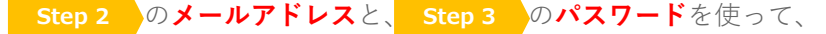

会員専用サイトにログインしてください。

マイページの「ファイル」コーナーから、教材コンテンツをダウンロードできます。

**続く**

# MiiT+(ミータス)JREA団体ページについて

MiiT+(ミータス)の中のJREA固有のページを団体ページと呼びます。

## **JREA団体ページ( MiiT+(ミータス) )URL <https://miitus.jp/t/JREA/>**

JREAサイト (<https://jrea.site/>)からも「会員専用サイト」としてリンクしています。

**JREA団体ページ( MiiT+(ミータス) )**

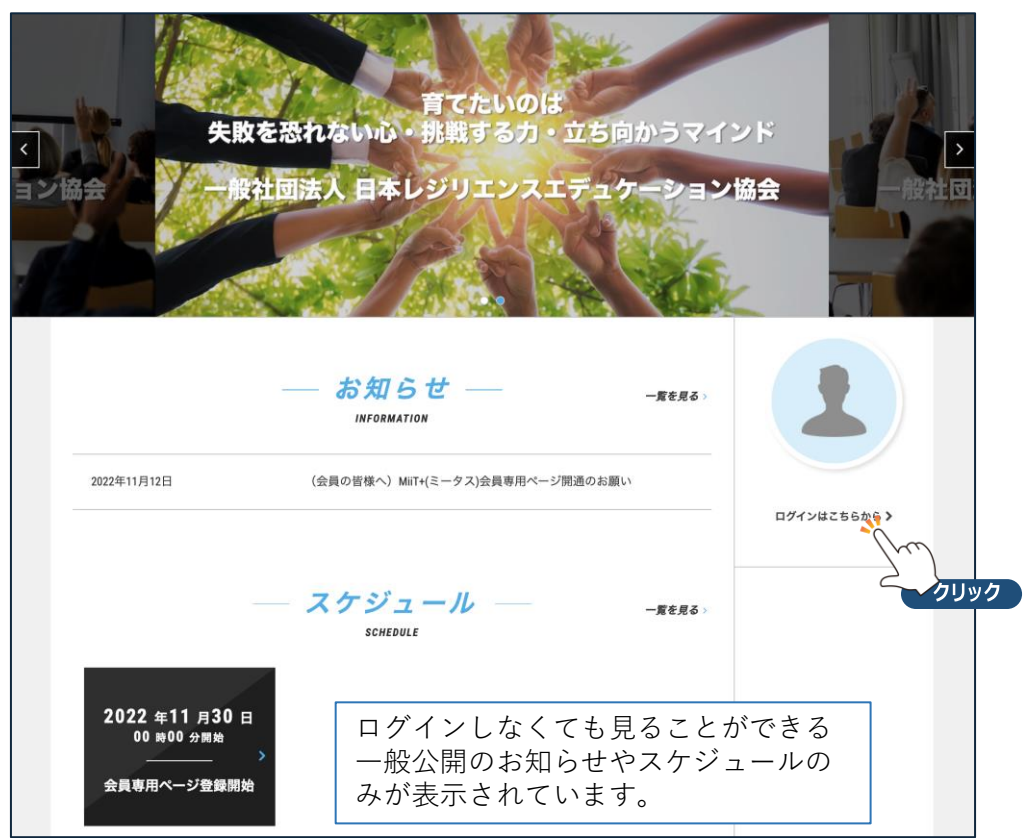

**ログインページ( MiiT+(ミータス) )**

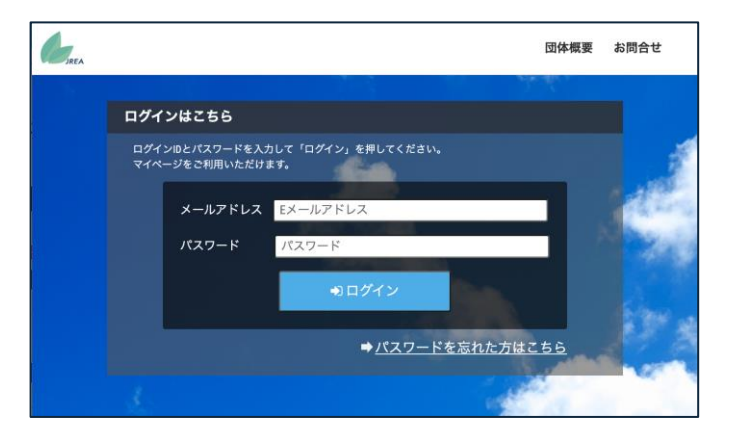

# マイページの使い方【トレーナー会員様向け】

## **1. MiiT+(ミータス)にログイン**

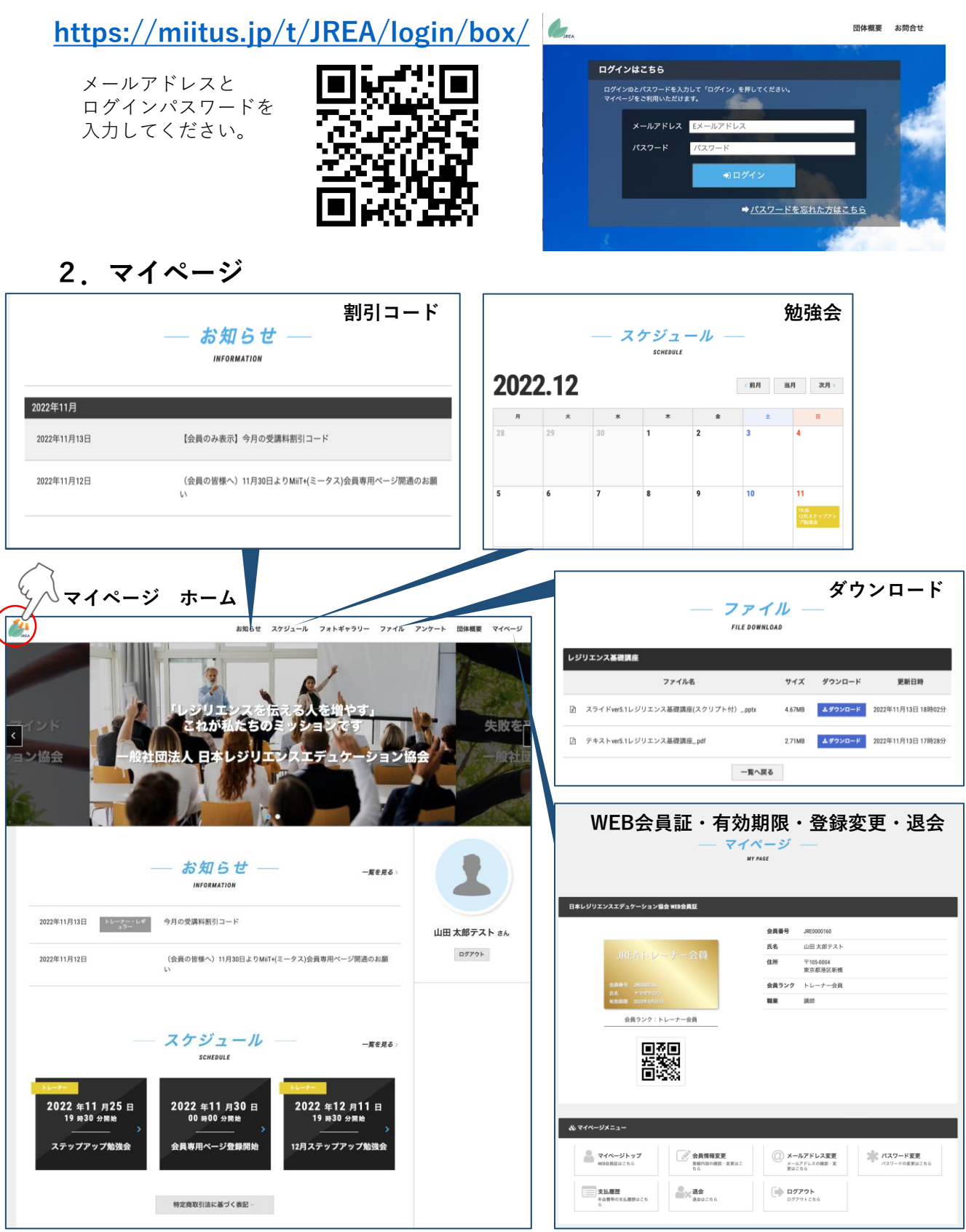